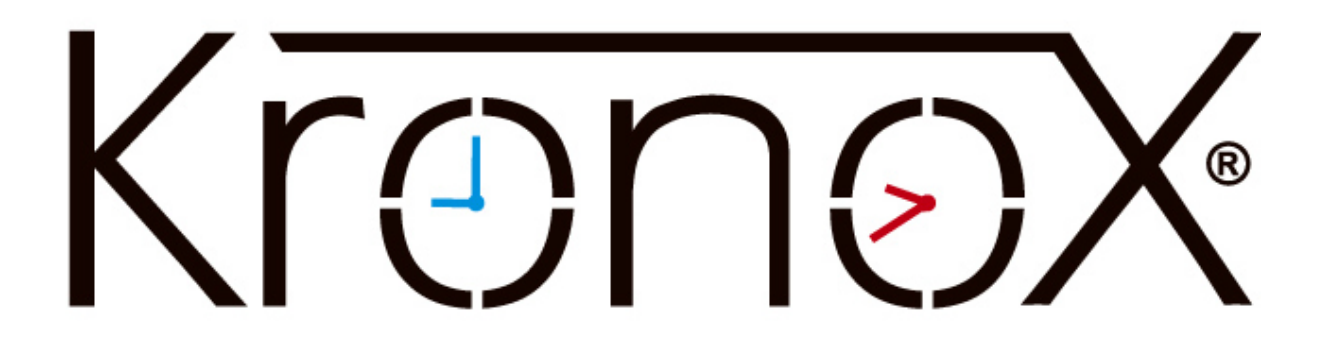

Hitta Hybridsalar i KronoX

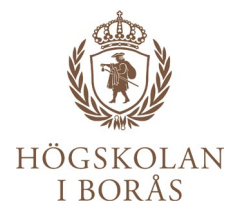

## Logga in i KronoX webbklient som du finner bland genvägarna på hb.se/anstalld

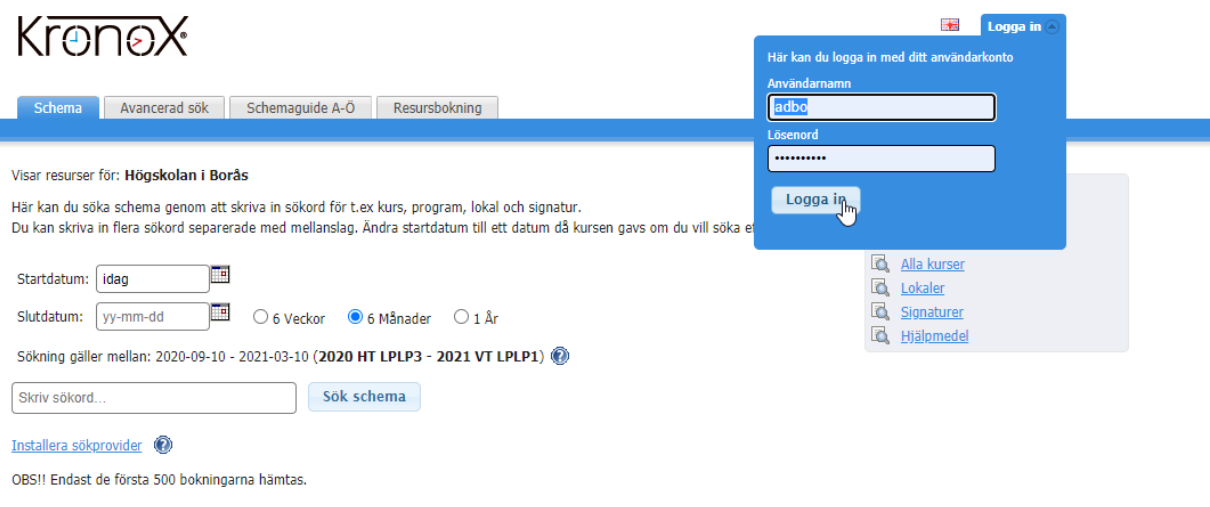

## Klicka på fliken Bokning

## NUILUX

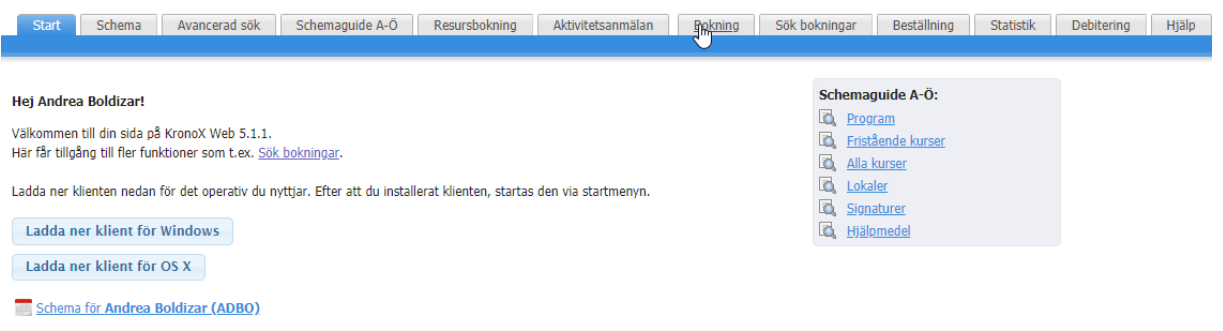

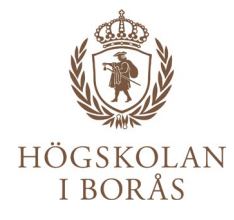

Skriv in datum och klockslag då du behöver boka en Hybridsal. Klicka sedan bredvid fältet för Lokal där det står (Lista).

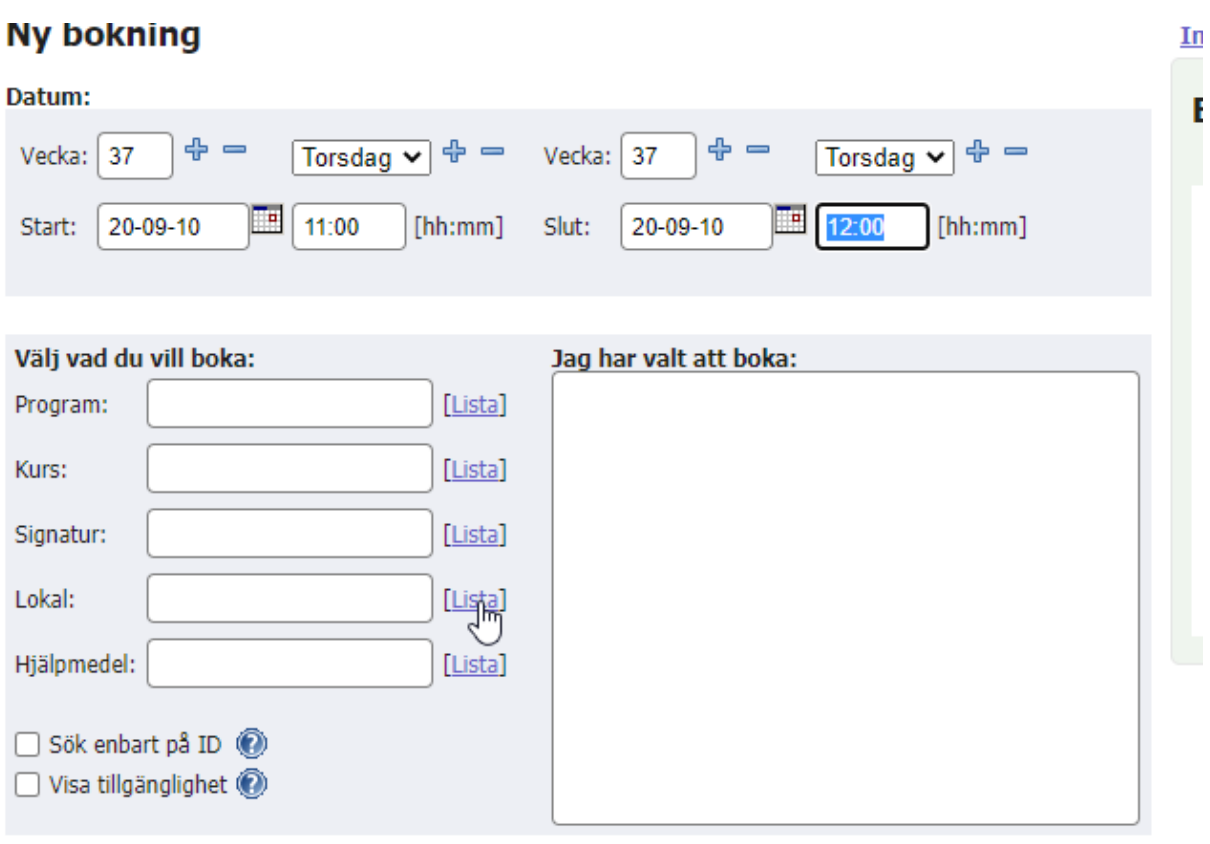

 $\ldots$  . A

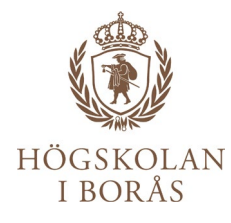

Sökverktyg med alla listade lokaler öppnas ovanpå KronoX och du skriver Hybrid i fältet uppe till höger. Alla salar utrustade för Hybridmöten/undervisning/streaming osv. syns i träfflistan. Bocka för rutan framför den sal som passar och klicka sedan på Välj.

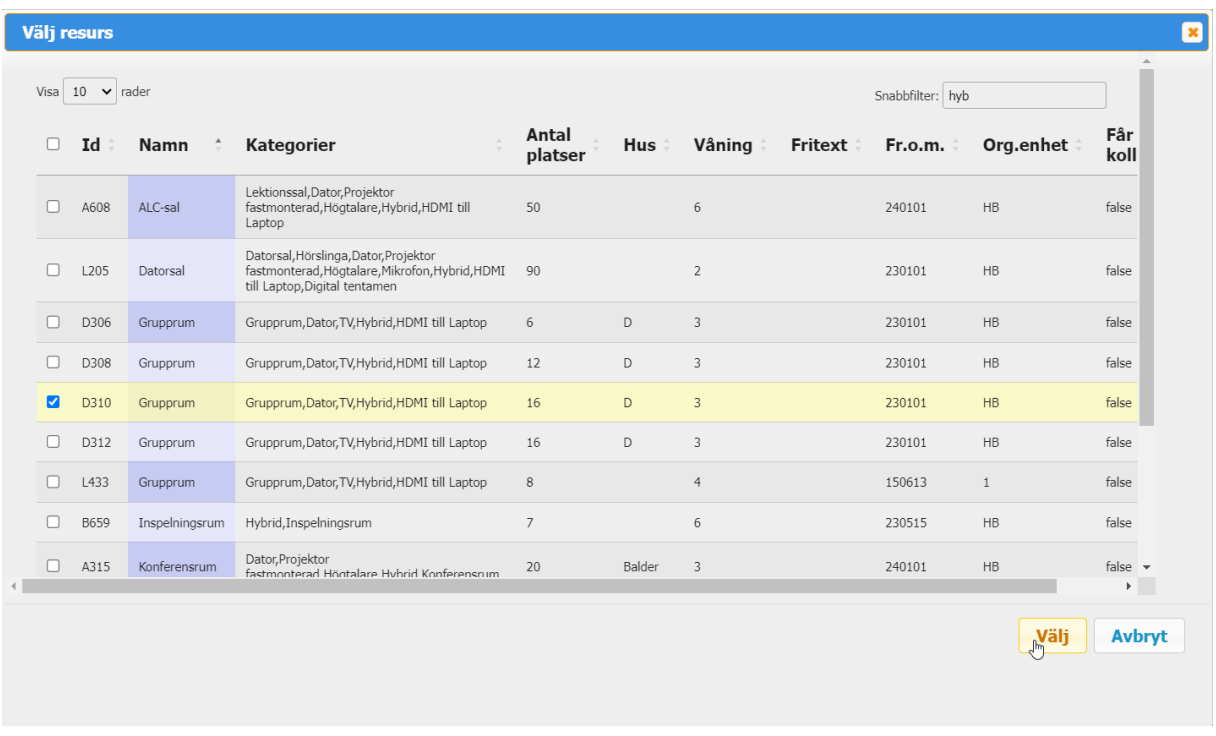

Fortsätt sedan bokningen som vanligt.